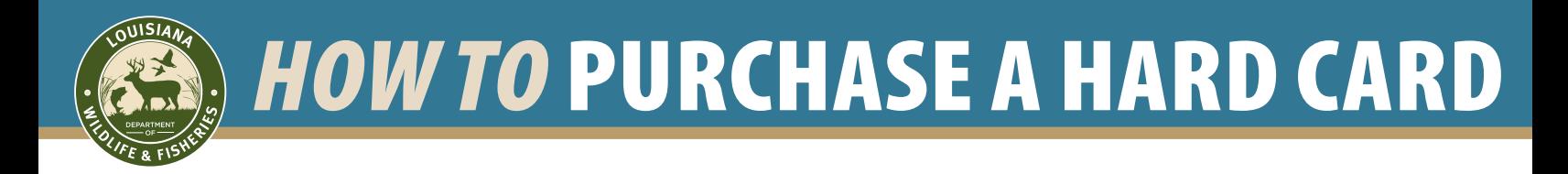

2. Click on 'buy a license' at the top of LDWF web page

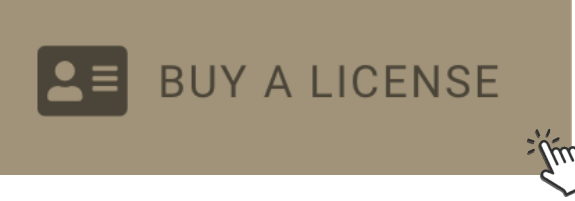

## 3. Log in to your account by entering your personal information

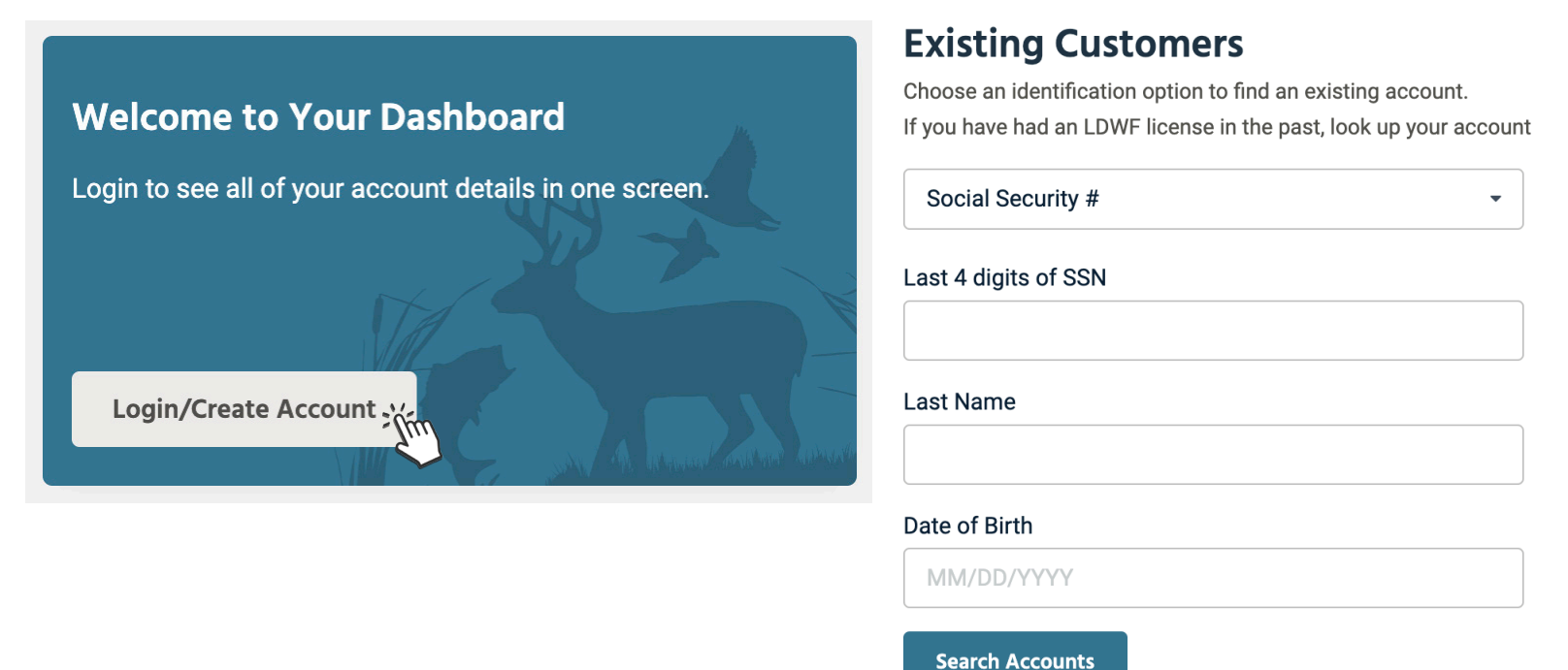

4. Once you access your account and verify your information, you will click on "purchase"

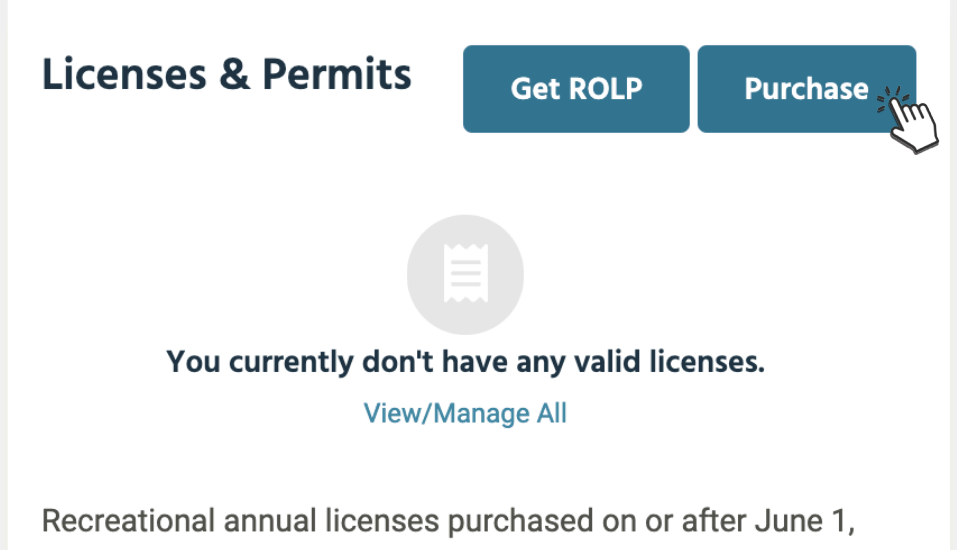

2022, will be valid for 365 days from the date of purchase.

1. Visit www.wlf.louisiana.gov

5. Once you verify residency, you will come to the "Product Catalog" where you will find

## **Choose Product(s)**

Navigate the sections below to select the perm

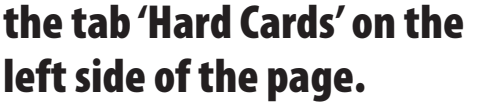

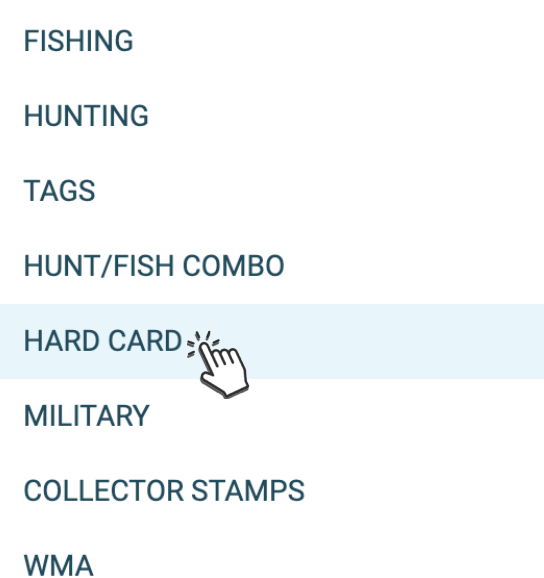

\$5.00

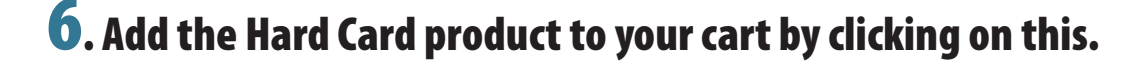

**(0300) HARD CARD** THIS IS A DURABLE, PLASTIC, COLLECTIVE CARD THAT WILL PRINT WITH ALL ACTIVE LICENSES YOU HAVE ON FILE

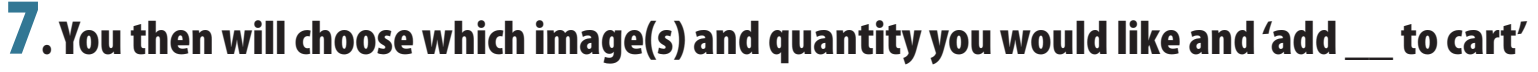

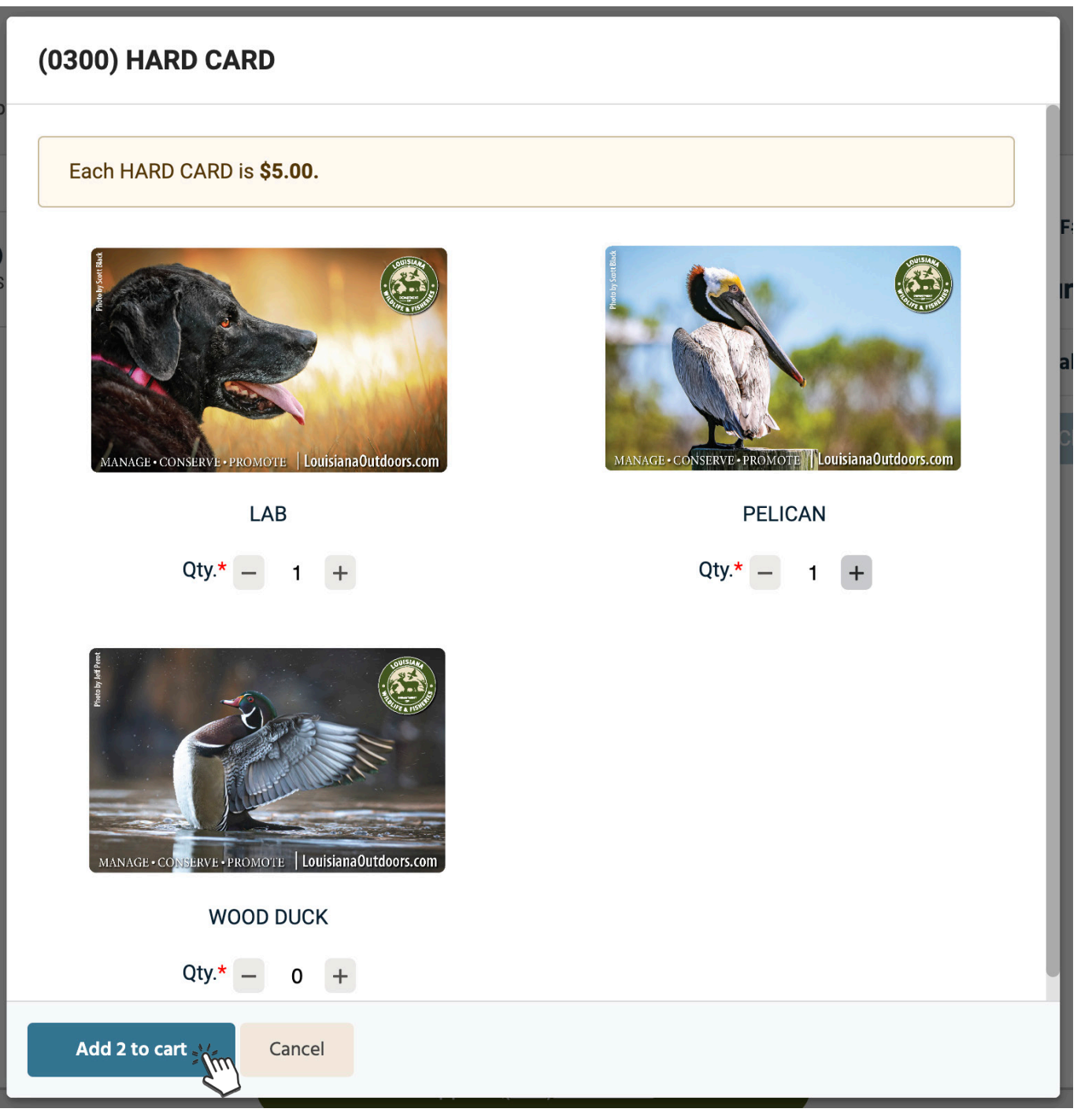

## 8. You will then proceed with the checkout/payment process. Your cart will note which image(s) and quantity you are purchasing

## **Your Cart**

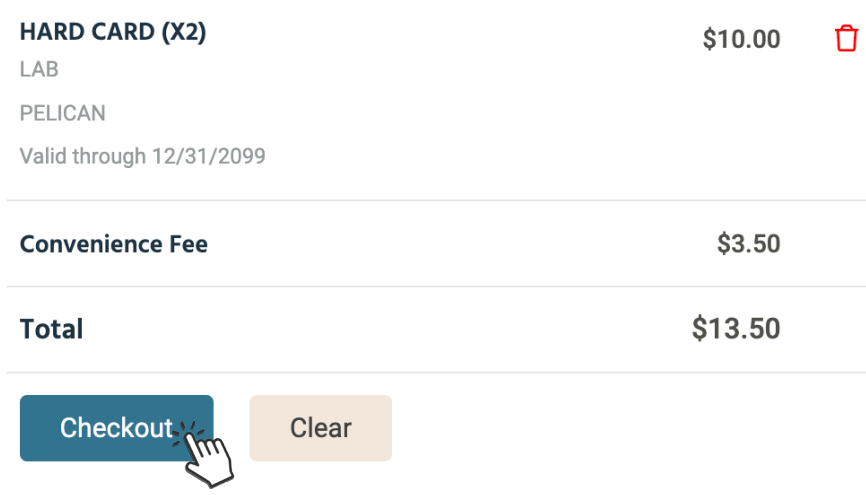